# How to use KULINE

Tips on searching

#### What is KULINE?

KULINE is the online catalog where you can find books and journals held in all the libraries in Kyoto University. Let's learn how to use KULINE (*Kyoto University Libraries Information NEtwork system*) to enjoy the libraries.

# The Kyoto University Library Network http://www.kulib.kyoto-u.ac.jp/

⇒ KULINE http://kuline.kulib.kyoto-u.ac.jp/

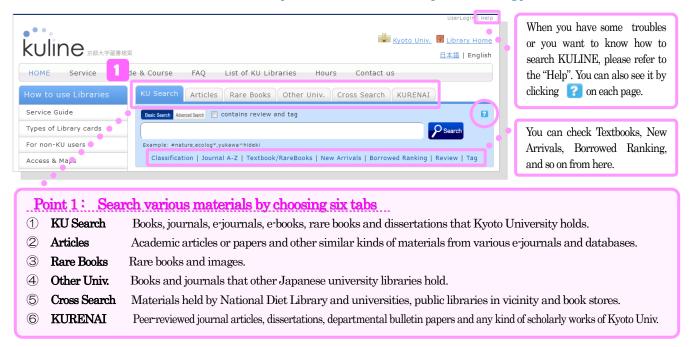

#### How to search books

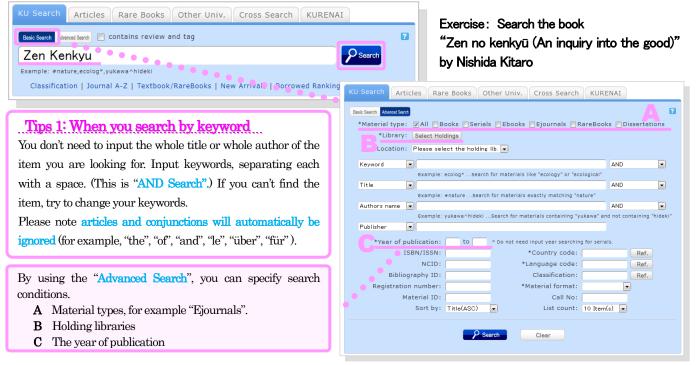

② The result of your search will be displayed. Click the item you are looking for.

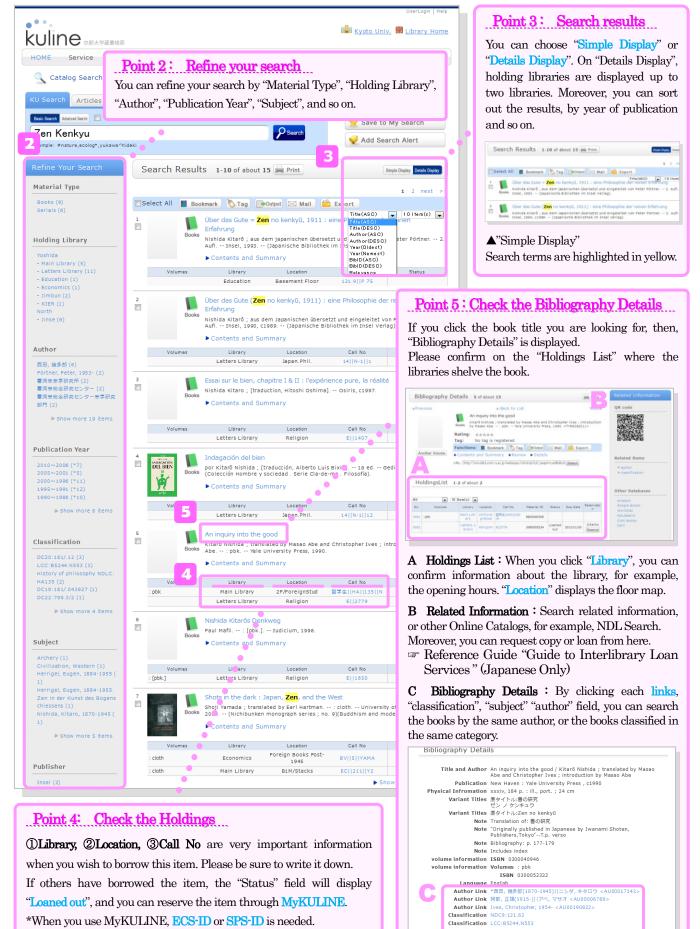

Ver.2.3, 2017.3.24, Kyoto University Libarary Network

Classification DC20:181/.12

NCID BA1048/222

Classification

Reference Guide "How to use MyKULINE Book Renewal & Reservation"

# How to search journals and E-journals

Exercise: Search the journal "American scientist" Vol. 98, No. 5 (2010)

When you search journals at the "KU Search" tab, please note you don't input article title or author, but journal title!!

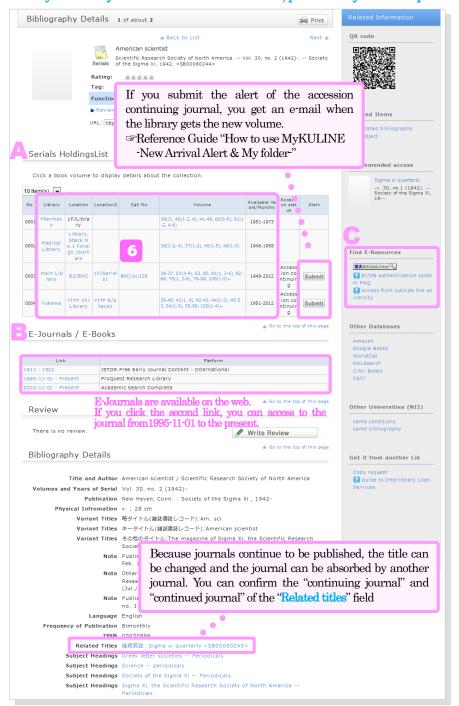

# A. Serials Holdings List

Four libraries shelve this journal, but only the Main Library and the library of Yukawa Institute for Theoretical Physics, shelve "Vol.98, No.5".

#### B. E-Journals / E-Books

If the publication year of the article that you are looking for, is included here, then click the link and on the following window, enter your ECS-ID or SPS-ID and password to access to the E-Journals or E-Books.

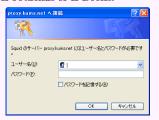

# C. When you want to find E-Resources

When you click the **\*\*EXARTICLELINKER\*\***, you can confirm the availability of the journal.

Reference Guide "How to use KU Article Linker"

# Point 6 : Serials Holdings

#### 1-3, 6

All numbers from volumes 1 to 3 and 6 are held, while volumes 4 and 5 are lacking.

#### 2()-5()

Some numbers are lacking. However volumes 2 to 5 are held.

#### 23-56, 57(1-5)+

All volumes from 23 are held.
A "+" sign means the journal continues

to be accepted.

# Other Search

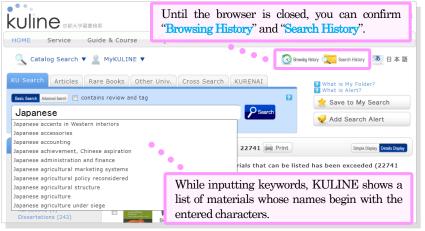

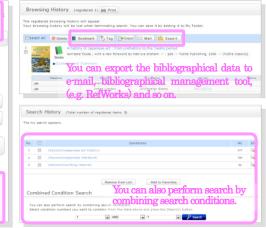

#### Tips 2: How to use the retrieval sign

When you combine various retrieval signs with others, you can create a more efficient search.

Please utilize this technique if you want to narrow down the search result or make a broad search.

### "\*" (star key) Forward match search

When you search words like "Japan" or "Japanese", you should input "Japan\*". Generally, if you search in Western languages, for example English, you should omit the "s" at the end of word and make a broad search.

(e.g.) T. Matsuzawa, The Ai project' historical and ecological contexts, Anim. Cogn. 6 (2003), pp. 199–211.

In this case, you can see the journal title is "Anim. Cogn." from bibliography. This is an abbreviation.

So, you should input "Anim\* Cogn\*" and limit your search to journal material, because it is too difficult to narrow down the search result.

If you cannot see the journal title... Freference Guide "How to read the reference list".

#### "#" (pound sign) Exact match search

When you want the search result by keywords which exactly match the title and author, you should input "#" in front of the keyword. For example, when you search the journal "Science", the number of result is too great and too difficult to narrow down. So, you get the result which exactly matches the title when you input "#science".

When you want to search all books by the author "Nishida Kitaro", input "#nishida kitaro" in the author field of advanced search.

# Tips 3: Can Japanese material be searched only by the roman alphabet?

When you search something with the roman alphabet, you would add the "\$" to the header of search key value that you want to search. Alphabet search values are automatically converted into katakana, and a search is performed using the converted search values.

(e.g.) If you input "\$genji", then it will return the same search results with the key value "ゲンジ" (katakana:genji).

# If you cannot find the item when you searching by KULINE

# Try to search again with different keyword to search.

First, change the keyword. For example, search the author or decrease the number of words. Possibly you have the wrong bibliographic information. If you use the forward match search key "\*", you can make a broad search and find the correct bibliographic information.

# Is the item you are searching for published before 1985?

Some of the items which were accepted by Kyoto University before 1985 cannot be searched in this way. So, you may search the card catalog on the 3<sup>rd</sup> floor of the main library.

#### Items which you cannot search through KULINE

- Some journals in Chinese and Korean.
- Newspapers which continue to be accepted and held for a few years (You can confirm the newspaper list on the HP.)
- Some books which were accepted by Kyoto University Library before 1985 (All libraries at Kyoto University continue to input date into KULINE.)

# Search the online catalogs of Kyoto Prefectural Library or Kyoto City Library.

Both libraries publish them on the Web.

Union catalog database of all public libraries in Kyoto Prefecture is below.

http://www.library.pref.kyoto.jp/klibnet/

# • Search other universities' catalog by KULINE "Other Univ." "Cross Search" or NII "CiNii Books".

CiNii Books is a service that enables you to search information of books and journals held in university libraries in Japan.

http://ci.nii.ac.jp/books/?l=en

You can request articles or books found at other universities through Kyoto University Library for a fee.

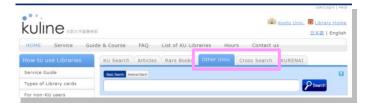

# If you have any questions, concerns or requests about KULINE...

Please ask the Reference Desk at the main library on the 1st floor.

Email: ref660@mail2.adm.kyoto-u.ac.jp